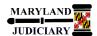

# **Quick Reference Tip Sheet**

Last Revised Date: 09/21/2020

#### **General Information**

| Task                                                                               | Process Information                                                                                                    |
|------------------------------------------------------------------------------------|----------------------------------------------------------------------------------------------------|
| Creating a Non-PO (Purchase Order) Voucher                                         | A non-PO voucher is a voucher that is entered with no corresponding source documentation (eg. Receipt and /or Purchase Order). You can do a non-PO voucher |
| <b>Note:</b> If additional assistance is needed, please contact the respective AOC | for any order less than or equal to \$2500 (less than or equal to \$500 for District Court) that is NOT covered by a Blanket Contract.                     |
| Department staff or the JIS Service Desk.                                          |                                                                                                    |

### Before you Begin

If you do NOT know the GEARS Vendor ID to be used on the voucher, you can look it up using the vendor's Tax ID Number. If the Vendor ID is known and has been reviewed for accuracy, you can skip this step and enter the Vendor ID in step 2 below.

Note: Please verify the vendor address to be sure it is accurate. If not, please complete a Vendor Maintenance Form and send it to the Department of Budget and Finance (DBF). The form is available on the GEARS website:

http://mdcourts.gov/gears/forms.html

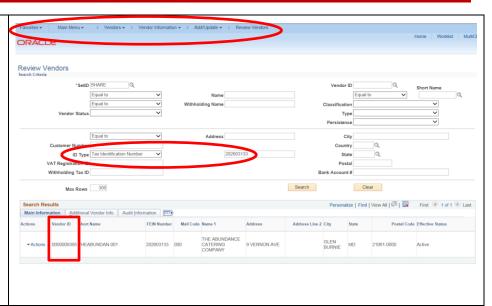

## **GEARS Navigation**

| Accounts Payable > Vouchers > Add/Update > Regular Entry | Favorites • | Main Menu ▼ | > Accounts Payable ▼ | > Vouchers ▼ | > Add/Update ▼ | > Regular Entry |
|----------------------------------------------------------|-------------|-------------|----------------------|--------------|----------------|-----------------|
|                                                          |             |             |                      |              |                |                 |

#### 1.0 Process

This document is intended to provide a quick reference to completing standard transactions within GEARS.

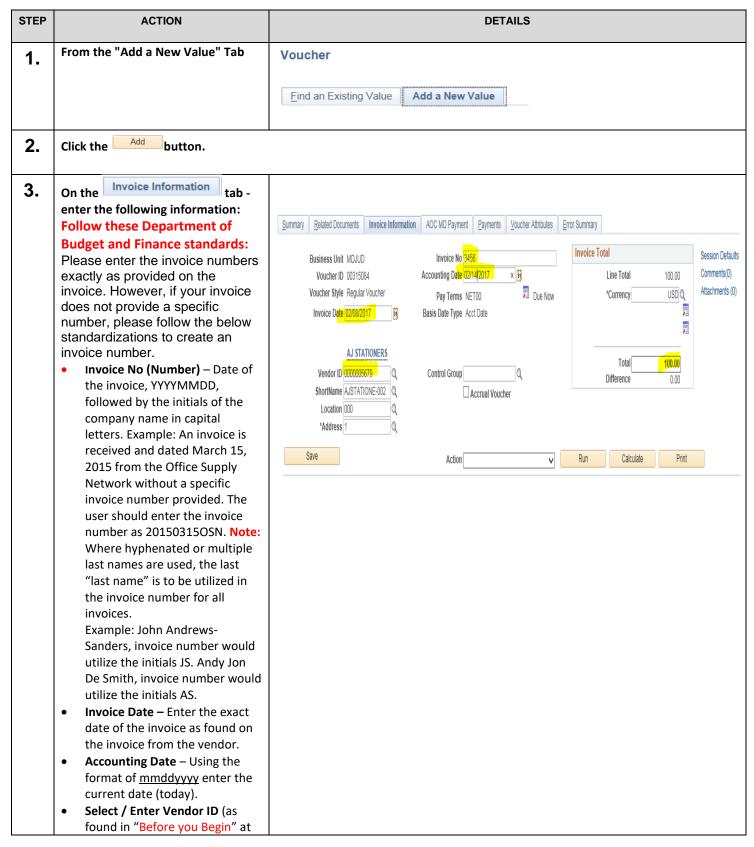

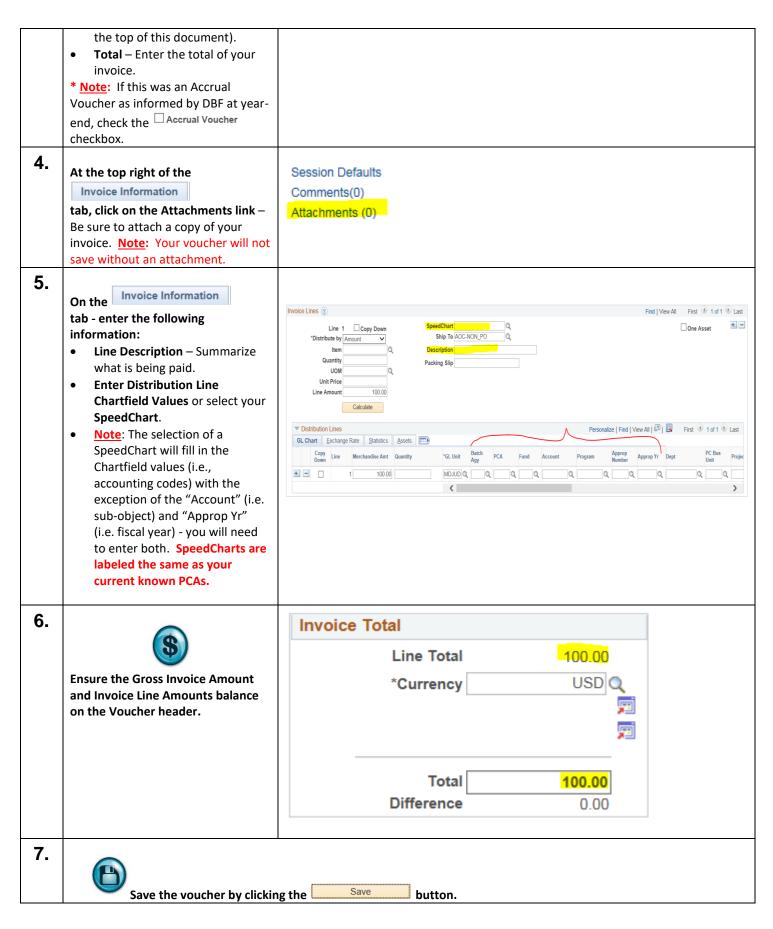

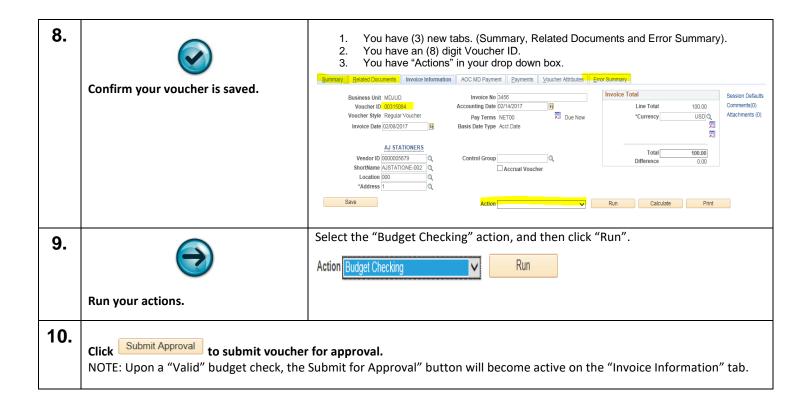

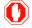

# **End of Document**